# **SwyxPhone D710 QUICKSTART SwyxPhone D710 QUICKSTART**

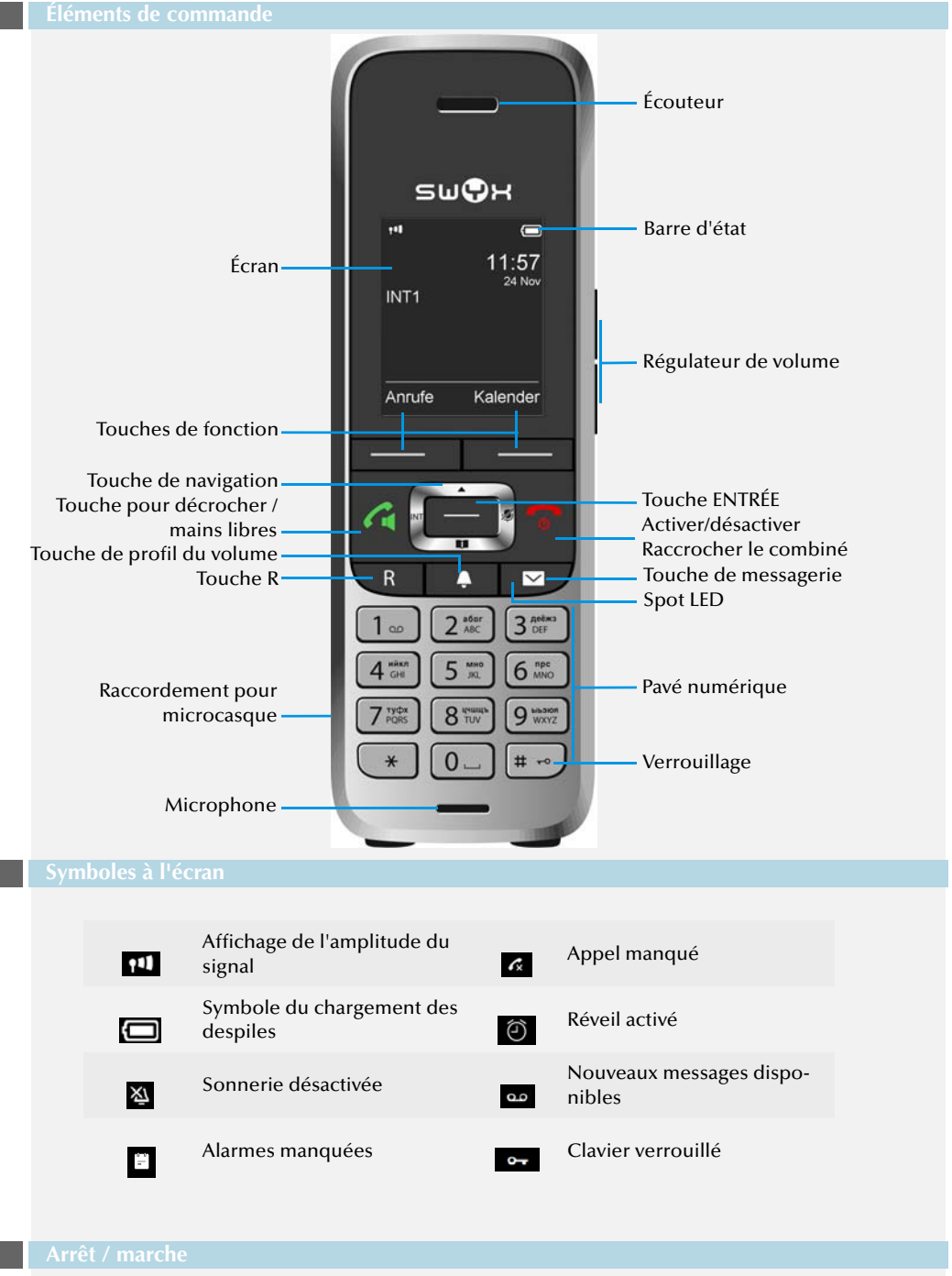

# **4 Utilisation du menu**

Pour accéder au menu principal, appuyez sur la touche Entrée  $\Box$ Sélectionnez les entrées de menu avec la touche de navigation. Confirmez votre

sélection avec la touche Entrée.

Pour interrompre une action ou pour retourner au niveau du menu supérieur, appuyez sur la touche **to** 

**Structure du menu\* :**

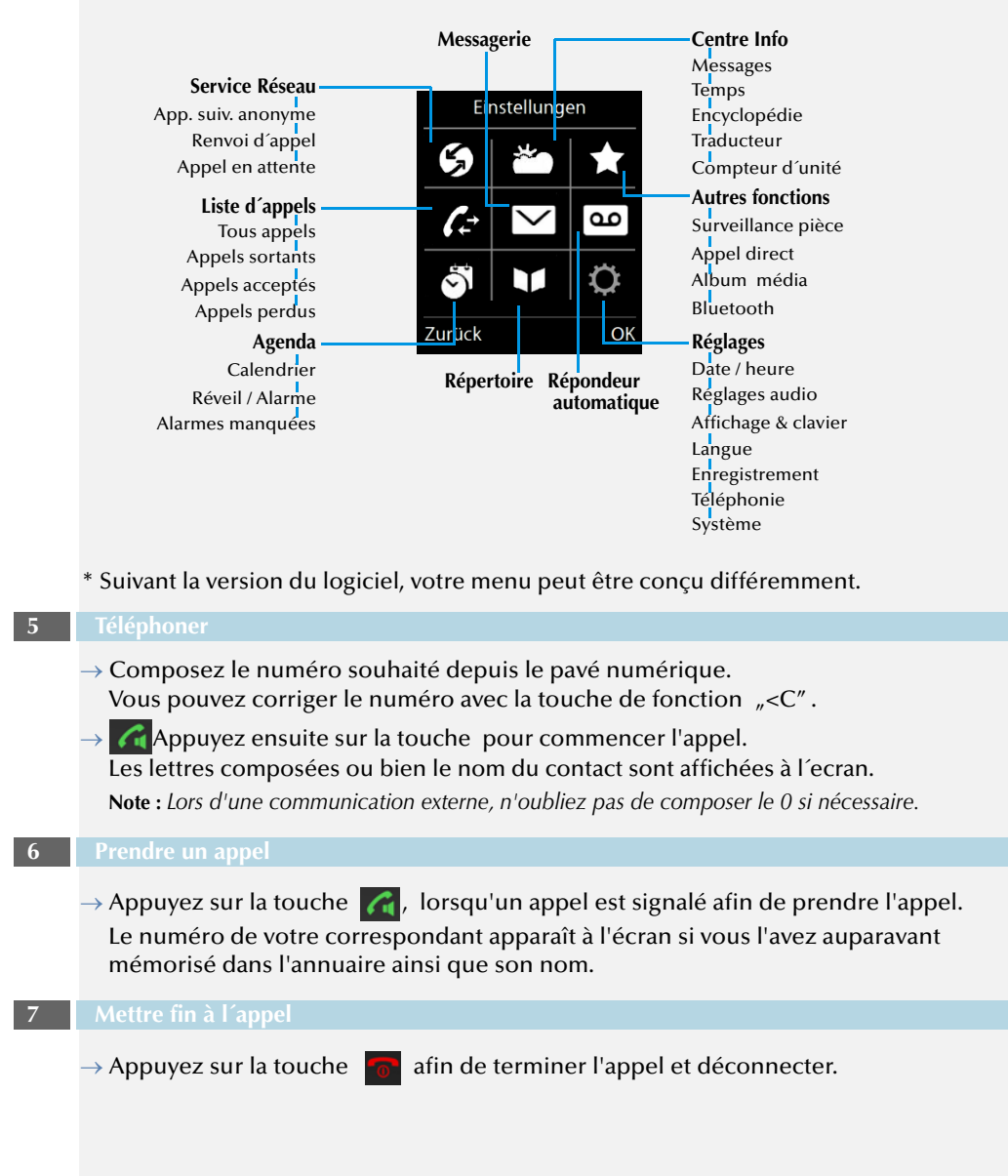

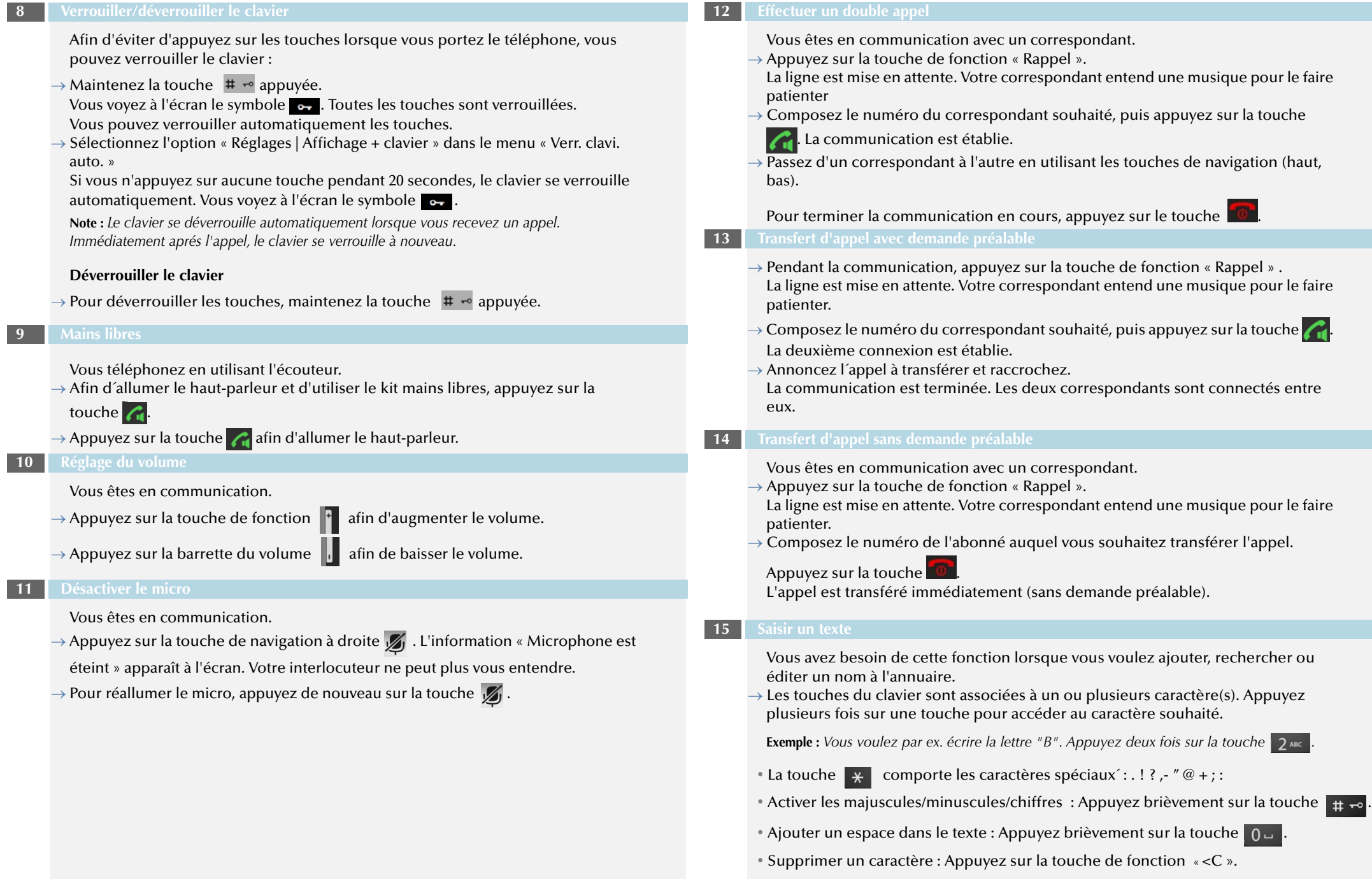

# **SwyxPhone D710 QUICKSTART SwyxPhone D710 QUICKSTART**

# **16 Modifier contacts personnels**

Vous pouvez créer une liste avec les contacts les plus fréquemment utilisés puis la modifier. Les contacts sont enregistrés dans le SwyxPhone. Toutes les entrées apparaissent par ordre alphabétique.

 $\rightarrow$  Appuyez sur la touche de fonction

L'écran affiche l´annuaire, la liste avec vos contacts personnels.

## **Ajouter un contact**

- $\rightarrow$  Sélectionnez « Répertoire| Nouvelle entrée » dans le menu principal et appuyez sur Entrée.
- $\rightarrow$  Entrez le nom et le(s) numéro(s) de téléphone du contact. Appuyez sur la touche de fonction « Sauver » afin de confirmer la exactitude des indications.
- $\rightarrow$  Vous pouvez assigner des certaines sonnerie à le contact. Sélectionnez la mélodie et appuyez la touche de navigation pour assigner la sonnerie souhaitée.
- $\rightarrow$  Appuyez sur la touche de fonction « Sauver » afin d'enregistrer le contact.

### **Modifier un contact**

- $\rightarrow$  Sélectionnez le contact souhaité et confirmez en appuyant sur la touche Entrée.
- $\rightarrow$  Appuyez sur la touche de fonction « Modifier ».
- $\rightarrow$  Modifiez le nom et/ou le numéro puis enregistrez vos modifications en appuyant sur la touche de fonction « Sauver », afin d'enregistrer les modification.

### **Effacer contact**

- $\rightarrow$  Sélectionnez le contact souhaité et confirmez en appuyant sur la touche Entrée.
- $\rightarrow$  Appuyez sur la touche de fonction « Options » puis appuyez « Efface entrée ».
- $\rightarrow$  Appuyez sur la touche Entrée, afin de supprimer le contact. Le contact est supprimé et il n'apparaît plus dans la liste.

## **Modifier un numéro d'appel avant l'appel**

Vous pouvez modifier le numéro d'appel avant l'appel, par exemple pour ajouter un code d'identification du projet.

- $\rightarrow$  Sélectionnez le contact souhaité et appuyez sur la touche de fonction « Options » puis sélectionnez l'option « Afficher le numéro ».
- $\rightarrow$  Ajoutez les chiffres ou les caractères souhaités et appuyez sur la touche
- $\rightarrow$  Appuyez sur la touche de fonction  $\Box$  afin d'enregistrer les modifications dans votre annuaire.

## **Ajouter un contact à une touche de numérotation abrégée**

- $\rightarrow$  Sélectionnez un chiffre et maintenez la touche appuyée longtemps.
- $\rightarrow$  Sélectionnez le contact souhaité dans l'annuaire ouvert et confirmez en appuyant sur la touche de fonction « OK ».
- $\rightarrow$  Pour démarrer la numérotation abrégée, maintenez la touche du contact souhaité appuyée jusqu'à ce que l'appel commence.

### **17 Appeler des contacts depuis l'annuaire**

- Vous accédez à l'annuaire global depuis votre SwyxPhone D710.
- $\rightarrow$  Appuyez sur la touche de fonction  $\parallel$ NT
- L'annuaire est ouvert.
- $\rightarrow$  Appuyez sur la touche de fonction « Options » puis appuyez sur « Recherche détaillée ».
- $\rightarrow$  Validez avec la touche de fonction « OK ».
- $\rightarrow$  Entrez une ou plusieurs lettres du prénom ou du nom du correspondant souhaité..
- $\rightarrow$  Appuyez sur la touche de fonction « Rechercher ».
	- La liste des correspondants enregistrées apparaît.
- $\rightarrow$  À l'aide de la touche de navigation, sélectionnez le participant voulu puis appuyez

# sur la touche

La liste des correspondants enregistrés et les numéros associés apparaît.

 $\rightarrow$  Composez le numéro souhaité avec la touche de navigation et appuyez sur la

touche .

La communication est établie.

### **18 Écouter votre messagerie vocale**

Si vous avez de nouveaux messages vocaux, le symbole  $\bullet\bullet$  apparaît à l'écran.

- $\rightarrow$  Maintenez la touche  $\sim$  appuyée jusqu'à ce que l'appel vers votre messagerie vocale commence.
- $\rightarrow$  Suivez les instructions du menu de l'Interrogation à distance.

**Note :** *Vos renvois d'appel doivent être configurés pour une interrogation à distance. Vous trouvez des informations supplémentaires dans la documentation de SwyxIt!.*

# **SwyxPhone D710 QUICKSTART SwyxPhone D710 QUICKSTART**

### **19 Autres fonctions :**

# **Composer un numéro à partir de la liste d'appels**

 $\rightarrow$  Appuyez sur la touche Entrée et cliquez sur l'option de menu « Liste des appels »

ou appuyez sur la touche d'écran « Appels ». Une liste est générée

automatiquement avec les nouveaux appels et les appels en absence. Les différents types d'appels sont signalés par les symboles suivants :

Appel entrant  $\left\{\boldsymbol{z}\right\}$ , Appel sortant  $\left\{\boldsymbol{z}\right\}$  et Appel manqué  $\boldsymbol{z}$ 

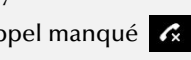

 $\rightarrow$  À l'aide de la touche de navigation, sélectionnez le numéro ou le nom voulu puis

appuyez sur la touche  $\alpha$ 

# **Allumer / éteindre la sonnerie**

 $\rightarrow$  Pour éteindre complètement la sonnerie, maintenez la touche du profil  $\Box$ 

appuyée jusqu'à ce que le symbole  $\boxtimes$  apparaisse à l'écran.

Un appel est ensuite signalé par une vibration ([cf Allumer / éteindre Alerte](#page-3-0)  [silencieuse, page 4\)](#page-3-0).

- $\rightarrow$  Pour réallumer la sonnerie, appuyez de nouveau sur la touche
- $\rightarrow$  Lorsque que vous entendez la sonnerie, appuyez brièvement sur la touche de fonction « Silence » , afin d'éteindre la sonnerie temporairement. Le téléphone sonne de nouveau lors de l'appel suivant.

# **Charge silencieuse**

 $\rightarrow$ Pour désactiver la sonnerie seulement pendant le chargement, sélectionnez « Réglages | Réglages audio | Sonneries | Charge silencieuse » dans le menu principal et confirmez avec la touche de fonction « Modifier ».

## **Rechercher des contacts en cours de conversation.**

Vous êtes en communication.

 $\rightarrow$  Appuyez sur la touche de navigation  $\Box$ .

 $\rightarrow$  « L'annuaire » apparaît. Vous pouvez rechercher et accéder aux contacts avec les touches de navigation.

# **20 Paramètres**

# **Modifier le volume de la conversation**

- $\rightarrow$  Sélectionnez dans le menu principal « Réglages | Réglages audio | Volume du combiné » et appuyez sur la touche de fonction « OK ».
- $\rightarrow$  Réglez le volume à l'aide de la touche de navigation.
- $\rightarrow$  Appuyez sur la touche de fonction « Sauver » afin d'enregistrer les modifications.

# **Modifier le volume de la sonnerie**

- → Sélectionnez dans le menu principal « Réglages | Réglages audio | Sonneries (comb.) | Volumen » et appuyez sur la touche de fonction « OK ».
- $\rightarrow$  Réglez le volume à l'aide de la touche de navigation.
- $\rightarrow$  Appuyez sur la touche de fonction « OK » afin d'enregistrer les modifications.

# **Sonneries**

- $\rightarrow$  Sélectionnez dans le menu principal « Réglages | Réglages audio | Sonneries | Mélodies » et appuyez sur la touche de fonction « OK ».
- $\rightarrow$  Réglez la sonnerie l'aide de la touche de navigation.
- <span id="page-3-0"></span> $\rightarrow$  Appuyez sur la touche de fonction « Sauver » afin d'enregistrer les modifications.

# **Allumer / éteindre Alerte silencieuse**

 $\rightarrow$  Sélectionnez dans le menu principal « Réglages | Réglages audio | Alerte silencieuse » et appuyez sur la touche de fonction « Modifier ».

Vous pouvez éteindre l´alerte silencieuse en permanence ou la régler de manière à ce que les vibrations soient émises en même temps ou avant que la sonnerie soit activée.

**Note :** *Cette modification est seulement sauvegardée permanent dans le profil « Personnel »*

**Note :** *Si vous éteignez complètement le vibreur, un appel entrant est signalé uniquement sur l'écran lorsque la sonnerie est éteinte.*

# **Sélection la langue**

Sélectionnez dans le menu principal « Réglages | Langue » et appuyez sur la touche de fonction « Sélect. ». La langue a été modifiée pour l'utilisateur.

**Tous les produits et les noms de marques cités sont des marques déposées par leurs fabricants. 01/2017 - Toutes modifications techniques réservées.**

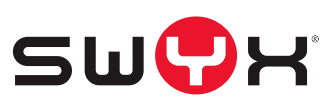